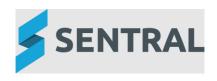

# Release Notes

Version Release date 22.8.1-MT 29/11/2022

- Academic reports: Attempting to generate a print preview from within the Subject Layouts page would fail
- Academic reports: The preview for components contained within subject layouts would persistently fail
- Academic reports: An error would occur when using the Comment search and replace feature
- Analysis: Security issue: Potential Cross Site Scripting vulnerability in class names identified

The potential vulnerability has been removed.

- Attendance: Security issue: Potential vulnerability related to form submissions identified
   New Cross Site Request Forgery mitigations to Student Administration actions have been applied.
- Wellbeing: Security issue: Potential vulnerability related to XSS issue identified in Wellbeing incidents

The potential vulnerability has been removed. User content in Wellbeing is now defaulted to being HTML escaped to assist in Cross Site Scripting attack mitigation.

Version

22.8.2-MT

Release date

7/12/2022

- Admissions: Contact Details: The View Details & Contacts popup did not show additional contact related data for certain siblings
- Messaging: Contacts: Certain mothers or fathers did not show up when using the Preferred Contacts, All Parents, or Both Parents cohort selection
- Wellbeing: Notes: Certain Wellbeing notes showed HTML tagging that should be hidden

Version

Release date

22.8.3-MT

15/12/2022

 Academic Reports: The Subject Table component would not allow the user to select specific course results or attitudes to learning for printing

Version

23.1.0-MT

Release date

16/1/2023

# **Academic Reports**

#### **Improvements**

- Reports: Achievement Tally Breakdown component: Added option to hide results based on cohort size
- Reports: Achievement Tally Breakdown component: Added ability to hide tallies based on grades weighting/sequence
- Reports (ACT): Adjusted Achievement Tally Breakdown component to hide if cohort size is less than the configured setting
- Reports: Subject Block component: Added ability to only apply Block component when on a certain schema
- Reports (ACT): Added College Explanation component alternate version

## Issues resolved

- Reports: Subject Block component: Selected values for specific schemas failed to display when viewing the component after saving
- Reports: Course Results List component: Result header and label could overlap

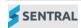

- Reports: Attributes Table component: Table display could overrun the page edge and truncate in some circumstances
- Reports: Attitude to Learning component: Report generation would fail when using this component set to St John Bosco College style with the N/A overlay enabled
- Reports (ACT): Class cohorts would get created twice if an inactive class was made active
   An adjustment was also made to improve the display of text inside the ACT College Explanation component.
- Student grades at an outcome level could be missing from the Grade Results export in some circumstances
- Publish Reports > Email to Parents screen could take an excessive amount of time to load
- Coloured backgrounds could cover text entered into template footer columns
- Delete option would not appear against a Gradebook task in cases where the name of the task was more than 30 characters
- Ampersands could display as HTML code within the Comment Bank category name

#### **Activities**

#### Issues resolved

- User interface: Various Activities pages that displayed tables had formatting style issues resulting in unnecessary white space being shown
- Home page: Excursion categories configured from Setup to show on the home page were displaying for selection on the Home tile

# **Admin Enquiry**

#### Issues resolved

- Reports: Class List report would only display data for a single class despite a user selecting multiple classes to generate the report
- Report: Certain reports that displayed rollclasses printed out the ID instead of the name of the rollclass
- Exports: View button was incorrectly hidden for certain export formats that should have given users the option to view tabular data

## Admissions

## Issues resolved

- Form: Health information was lost if entered during the draft status of a new admissions application because the student didn't yet exist
  - Health information can now only be entered after the student's application leaves the draft status.
- API: In certain scenarios where a student was transferred via API back and forth to the same school, this could result in data corruption, data loss or redundant duplication of data
  - Transfer logic via API has been updated to support the possibility of a student returning to a school they've left two or more times.
- Export: The student export failed to generate when no academic period was selected

  A warning has been added to ensure users know to select an academic period prior to export generation.

## **Analysis**

#### Security issue

Removed potential Cross Site Scripting vulnerability in class names

#### **Attendance**

## **Improvements**

 Added configuration options within Attendance Setup to enable or disable automatic absences

The Automatic Absences menu, found within Attendance Setup, now has options to:

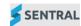

- enable automatic absences for all students
- enable automatic absences for specific year groups
- enable automatic absences for specific roll groups

If enabled, the specified students will automatically be made absent at 7am each morning. Students will need to either be manually marked as present, or swipe in via a kiosk, in order to remove the absence.

#### Issues resolved

- Attendance: Medical certificates would not upload from the Student Attendance page
- Attendance: 'Undefined variable departures\_end\_date' warning would display on the Student Administration page
- Attendance: 'Undefined array key' warning would display on an Attendance heatmap
- Additional letter templates for the NSW Department of Education (DoE) Behaviour Policy NSW DoE has provided updated letter formats for use with the new Wellbeing Behaviour Policy. The new versions include updated formatting to differentiate between letters intended to be sent by email and letters intended to be physically printed. Approved modified templates created by the principal of Holroyd High School are also included.

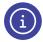

The original templates loaded on the Sentral system are still considered valid, and NSW DoE schools are not required to remove or update their letters if they are happy with their current formatting.

These letter templates provide alternate options to support schools that may be communicating with parents and carers in either electronic or physical format. Importing them for use is voluntary.

## Security issue

Potential vulnerability related to XSS issue identified in Attendance
 Removed potential Cross Site Scripting vulnerabilities from Attendance

## **Dashboard**

#### Issues resolved

 Widget: An error would occur when attempting to configure the Documents widget to fetch School Documents

## Security issue

• Daily Notices: Some unsupported file types could potentially be uploaded to Daily Notices File types of exe and bat are now blocked in the daily notice attachment upload.

## **Enrolments**

## **Improvements**

 Rollover: Enrolments rollover has been updated to support students who may require rolling over at multiple schools because they are parallel/dual enrolled

For students who are parallel/dual enrolled, the Skip option will still be selected by default. However, the dropdown will not be disabled. This will allow the Enrolments Admin to change the selection.

- Classes: The Import ACS Classes importer has been updated to support 6 alphanumeric characters when importing UnitCode data.
- Search: Input values will now have leading and trailing spaces auto-stripped when a search is performed
- Additional fields: Added functionality to allow schools control over the order in which additional fields should be displayed
- Nationally Consistent Collection of Data (NCCD): A new NCCD quick edit function has been created to support bulk data entry of students' NCCD information

The quick edit for NCCD has the following filters: Academic Period, Limit Students, NCCD Data and NCCD Academic Period.

 Academic Period: controls what academic period should be used when finding students to bulk edit

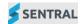

- Limit Students: allows a choice of all matching students to be shown or only show students that have/haven't got an NCCD record
- NCCD Data: allows filtering via year level or roll class
- NCCD Academic Period: controls the academic period of the NCCD record that should be filtered against

The bulk edit allows users to quickly update or add NCCD records for a range of students.

- NCCD: Only one record per academic period will be supported, ensuring that schools cannot enter conflicting NCCD records for the same academic period
- NCCD: Schools under an Enterprise setup that have the Enrolments module can now view a student's NCCD records at another school

When managing a student's NCCD records in Enrolments, there's an extra section which will display NCCD data for that student at another school(s).

- NCCD: Saving or deleting an NCCD record will now show a confirmation prompt prior to action being taken
- NCCD: A new NCCD rollover functionality has been created to help schools bulk rollover students' NCCD records for a new year

The NCCD rollover will require schools to first complete the Enrolments rollover, ensuring that students have a future enrolment record. The rollover will also output the results for every student to indicate whether it was successful or not.

Students who had NCCD records successfully created are listed on the Rollover Complete screen under Successful Students.

Students who did not have NCCD records created are listed under on the Rollover complete screen under Unresolved Issues with an explanation provided. Users may be able to intervene and retry the rollover.

#### Issues resolved

- Case Management: Links to students in case files did not work properly if the students were not enrolled in the currently selected school and wouldn't open in their primary school
- Classes: The Batch Enrol interface would display incorrect Enrolment Type data
- Households: Certain household pages when loaded would have missing address boxes, which prevented users from viewing or editing address information
- Staff: An error occurred when attempting to download files from a staff record's Medical Data page
- Staff: An error would occur for some users when accessing a staff record's Additional Details page
- Departures: An issue would occur with a student's enrolment if a departure was processed for a student that already had a future enrolment past the departure date

Student Departures are now restricted if a future enrolment record at the school has been detected.

• Transfers: An issue with student enrolments occurred if the student was transferred whilst already having a future enrolment record at the target school

It is no longer possible to finish transferring a student if they have future enrolment records at the target school. A warning message will instead be displayed informing the user that the student is unable to be transferred.

# Fees and Billing

## **Improvements**

Dynamics integration: Added setting for Sentral Connector API version

Setup > Integrations > Dynamics > Configure

A new 'Sentral Connector API Version' setting field has been added on the Dynamics integration page to specify the current version number of the Sentral Connector API in use by a school. This setting enables schools to update the configuration immediately when the API version changes.

## Issues resolved

Xero integration: Sync could not be disabled

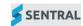

Setup > Integrations > Xero > Configure

If 'Enable sync' was switched from Yes to No on the Xero integration setup screen, the change was not saved. This change can now be saved successfully.

 Parent Portal: Invoice notification was still showing Requires Action after an invoice was paid

If an invoice was paid after being published to the Parent Portal, the notification for the invoice on the Home page of the Parent Portal was still displaying 'Requires Action'. This notification is now updated correctly to display 'Actioned'.

Purchase Orders: Authentication error would display when syncing to Dynamics

When the 'Sync to Dynamics' button was clicked in the Purchase Orders module, the sync was failing with the following error:

'Web service access key is no longer supported as authentication. Please use OAuth.'

This error was appearing even when OAuth authentication was already configured on the Dynamics Configuration page (Setup > Integrations > Dynamics).

This issue has been resolved, and the Purchase Orders sync to Dynamics is now working correctly when Oauth authentication is configured.

# Integrations

#### **Improvements**

 Added the Schoolbox tile within the Integrations menu so schools can configure a connection between their Sentral and Schoolbox services

The configuration option is found in Sentral Setup within the Integrations menu. This enables Sentral Administrators to configure the link to a school's Schoolbox site and enable Markbook syncing.

# Messaging

#### Issues resolved

SMS: The send button would remain disabled if the initial send was cancelled.

Pressing Cancel on the Send SMS dialog will now re-enables the send button.

## People

Issues resolved

 Groups: Adding students to a group that was linked to an inactive contact would result in an error

# **Plans**

#### Issues resolved

Certain plans when printed did not print out all the fields configured for the plan

#### **Portal**

Issues resolved

Student portal: Students had problems viewing messages from Student portal

#### Portal Console

Issues resolved

 An error message would display when adding a new feed with an attachment and selecting Save

# **Provisioning**

#### Issues resolved

Purchase order approval: Double clicking Approve could bypass subsequent approval stages

If a user clicked the Approve button multiple times in quick succession, subsequent stages in the Approval workflow could be approved even if the user wasn't a designated 'Approver' for those

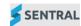

stages. Validation is now performed on each click to ensure that approval stages cannot be bypassed in this manner.

## **REST API**

## **Improvements**

- REST API: A number of new endpoints and models were exposed and updated
   Model modifications
  - person.dateOfDeath is now exposed to show the deceased date
  - household.householdCode is now exposed to show the household code
  - activity.availableYears will now be an array of strings rather than integers

## New models and endpoints

- personName:
  - GET /v1/enrolments/person-name
  - GET /v1/enrolments/person-name/:id
- noteType:
  - GET /v1/enrolments/note-type
  - GET /v1/enrolments/note-type/:id
- studentNote:
  - GET /v1/enrolments/student-note
  - GET /v1/enrolments/student-note/:id
- studentSchoolLink:
  - GET /v1/enrolments/student-school-link
  - GET /v1/enrolments/student-school-link/:id
- activityCategory:
  - GET /v1/activities/activity-category
  - GET /v1/activities/activity-category/:id

## **Additional API changes**

- New query param filters in endpoint GET /v1/activities/attendee-link added:
  - activityIds
  - activityInstanceIds
- REST API: Changes were made to Medical Condition models and endpoints to support Doctor's Letter
  - Added new endpoint GET /v1/enrolments/medical-condition/{id}/doctors-letter
  - Added new relationship doctorsLetter and link doctorsLetter to models:
    - medicalConditionAdd
    - medicalConditionAllergy
    - medicalConditionAsthma
    - medicalConditionDiabetes
    - medicalConditionDietary
    - medicalConditionEpilepsy
    - medicalConditionOther
    - medicalConditionPhobia
- Medical change requests now support Doctor's Letter including via REST API
  - Added link doctorsLetterFile to models:
    - medicalChangeConditionAdd
    - medicalChangeConditionAllergy
    - medicalChangeConditionAsthma
    - medicalChangeConditionDiabetes

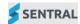

- medicalChangeConditionDietary
- medicalChangeConditionEpilepsy
- medicalChangeConditionOther
- medicalChangeConditionPhobia
- Updated Medical change request UI to include Doctor's Letter if available and the ability to download if available.
- New endpoint POST /v1/portal/medical-change-condition/:id/doctors-letter-file for adding a Doctor's Letter to a Medical Change Request's condition
- New endpoint GET /v1/portal/medical-change-condition/:id/doctors-letter-file for downloading Doctor's Letter file when available.

# Wellbeing

# **Improvements**

Markbook/Schoolbox: Added ability to sync external tasks from Schoolbox to Markbook columns

#### Issues resolved

 House names would not display correctly against Executive Types unless specific houses were selected

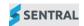